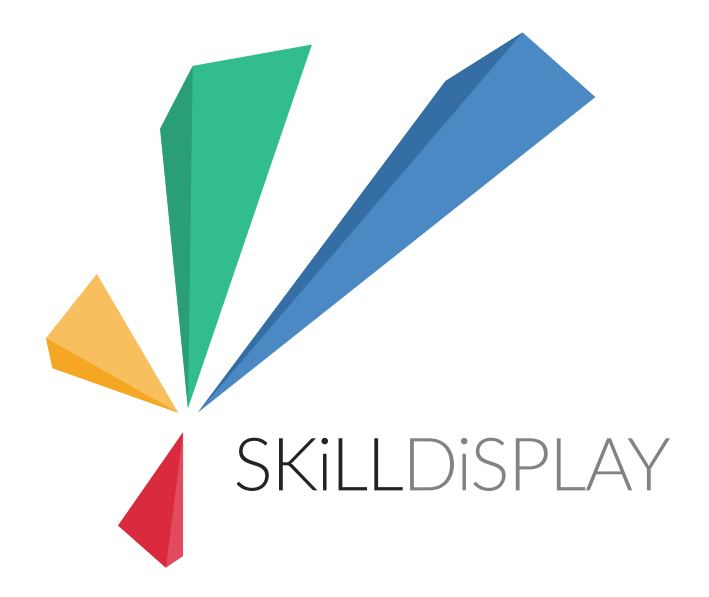

# Learning Scenario 2.1

# Sunrise Breakfast Hut

A SkillDisplay Workshop & Teaching Handout

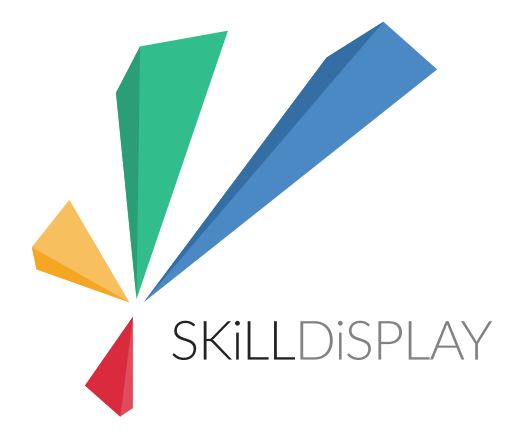

### Introduction

### The Use-Case

We are owners of the "Sunrise Breakfast Hut". Looking to train new employees, we take a critical look at our menu and which meals they should be able to prepare

- Vegetable sticks with yoghurt dip
- Fried onion rings
- Omelette with vegetables & cheese
- Hard boiled egg

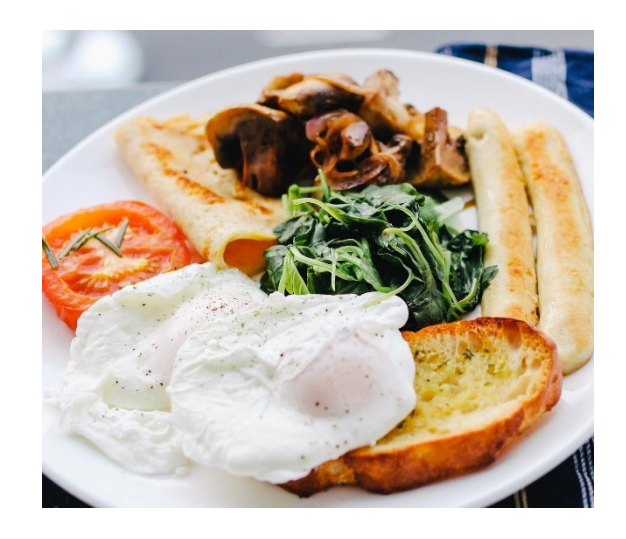

### References

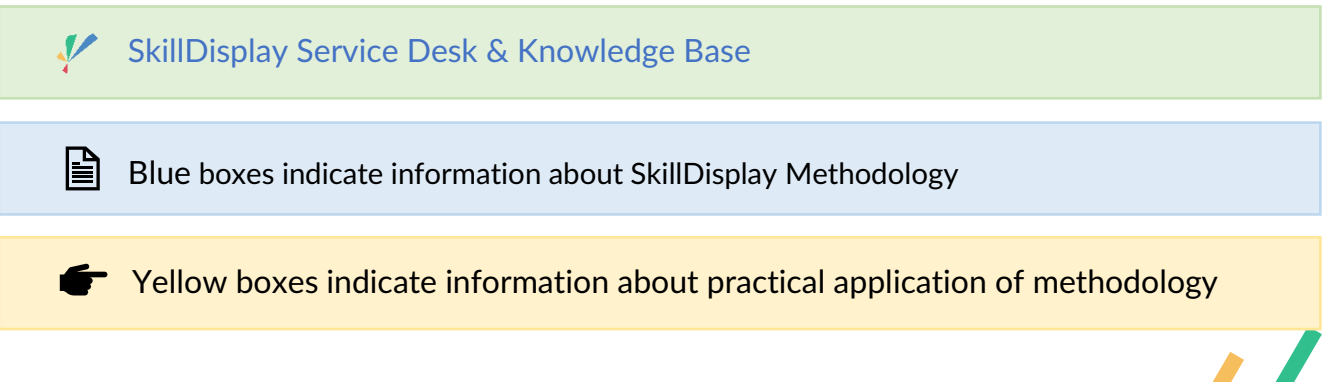

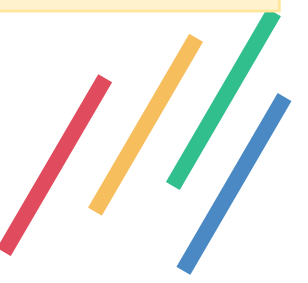

### 1. Skills & Domains

Cooking is not only a matter of following along a procedure, but also of possessing the skills to follow along with the recipe. Some skills might be needed in a single recipe, some might be needed on more occasions. We think about the necessary skills for preparing each meal and group them in so called "Domains".

- Preparation
	- o Washing
	- o Peeling
	- o Cracking Eggs
- Cutting
	- o Pinch Grip
	- o Slicing
	- o Dicing
	- o Mincing
- Preparation Methods
	- o Frying
	- o Boiling

It would be nice to have a standard which states how to define a skill:

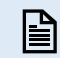

[What is a Skill](https://my.skilldisplay.eu/skill/175/0)

**[Create your first own skill](https://skilldisplay.atlassian.net/servicedesk/customer/portal/2/article/312672290)** 

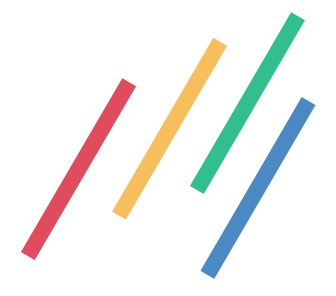

# 2. SkillTree

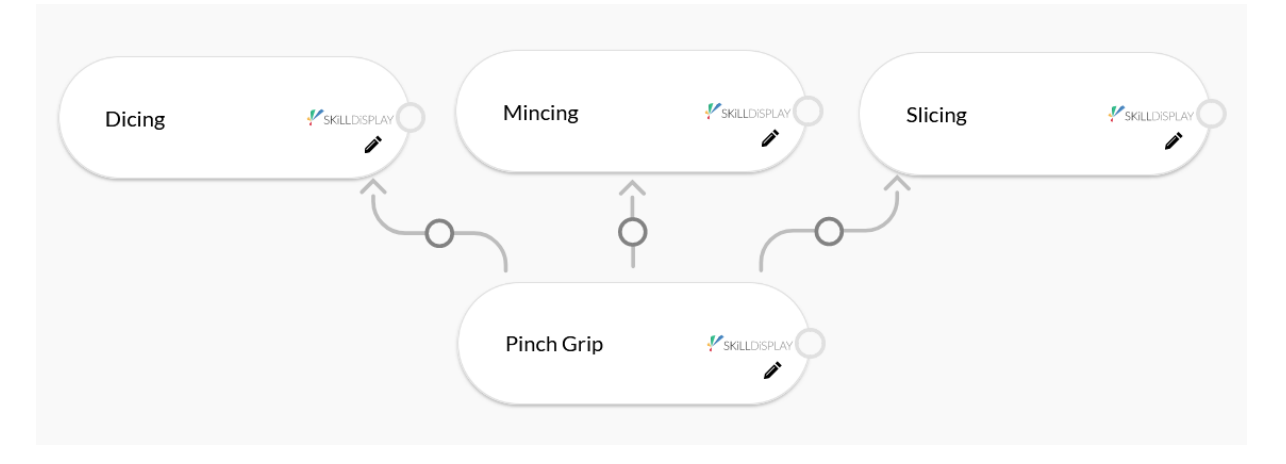

*Figure 1: A simple SkillTree on Slicing, Dicing and Mincing.*

Introducing dependencies between skills results in a SkillTree. This has a lot of benefits. Examples:

• Learners can get recommendations for the next step on their learning journey

*"Dicing" is one of the skills you should look into after mastering the Pinch Grip"*

• When selecting a Skill, a Learner wants to obtain, we can easily see the prerequisites.

*"I want to learn how to mince vegetables - is there anything I should know beforehand?"*

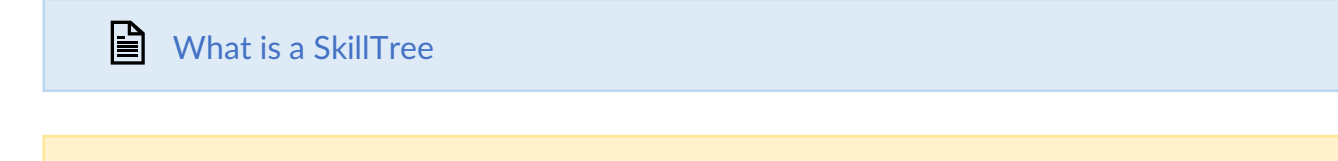

**[Create a second skill, having the first one](https://skilldisplay.atlassian.net/servicedesk/customer/portal/2/article/312999985) as requirement** 

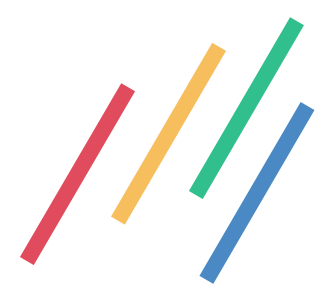

### 3. SkillSet

Now that we did define all necessary skills and their domains, as well as having established a dependency structure, let's look back at our initial list of meals trainees should be able to prepare.

We take a look at each task and assign the relevant skills to it. This is called a "SkillSet".

- [Vegetable sticks with yoghurt dip](https://my.skilldisplay.eu/skillset/145)
- [Fried onion rings](https://my.skilldisplay.eu/skillset/146)
- [Omelette with vegetables & cheese](https://my.skilldisplay.eu/skillset/147)
- [Hard boiled egg](https://my.skilldisplay.eu/skillset/148)

#### ■ [What is a SkillSet](https://my.skilldisplay.eu/skill/455/0)

We can also put all skills which we created in a SkillSet, to reflect the full scale of our trainee program.

• [The Sunrise Breakfast Hut Trainee Program](https://my.skilldisplay.eu/skillset/138)

But why stop there? The skill structure we created does not only allow us to suggest the next logical learning step to trainees, but also match existing learning resources with the skills which are taught with their help.

- Tutorial Video [| Americas Test Kitchen -](https://my.skilldisplay.eu/skillset/142) How to mince Garlic
- Tutorial Video | BuzzFeed [How To Perfectly Crack An Egg \(With One Hand\)](https://my.skilldisplay.eu/skillset/144)
- Tutorial Video | Tasty 101 [Basic Knife Skills](https://my.skilldisplay.eu/skillset/141)
- Tutorial Video | Tasty 101 [How To Cook Perfect Eggs Every Time](https://my.skilldisplay.eu/skillset/143)
- Tutorial Video [| Wüstenhof Knives -](https://my.skilldisplay.eu/skillset/140) The Pinch Grip

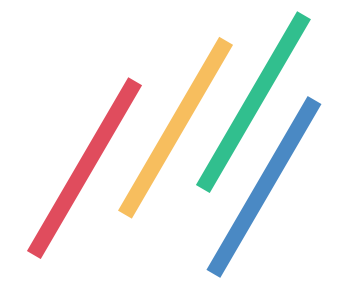

For skills publicly available on the platform, the learning content providers can even pro-actively match existing skills to their content and get listed on SkillDisplay.

Let's take a look at

• [The full list of SkillSets we created so far](https://my.skilldisplay.eu/organizations/75/public)

Trainees are now able to:

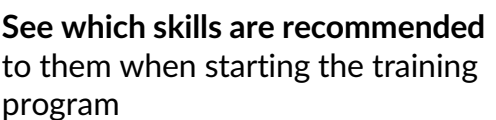

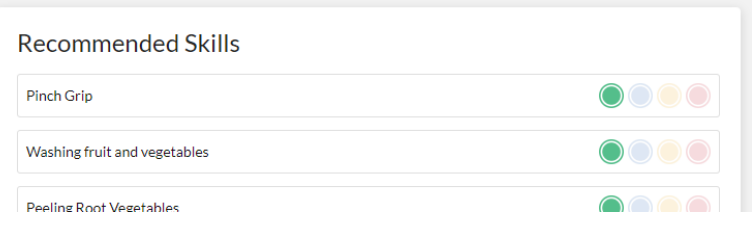

**Clearly identify the skills needed** for a task which they are expected to be able to complete

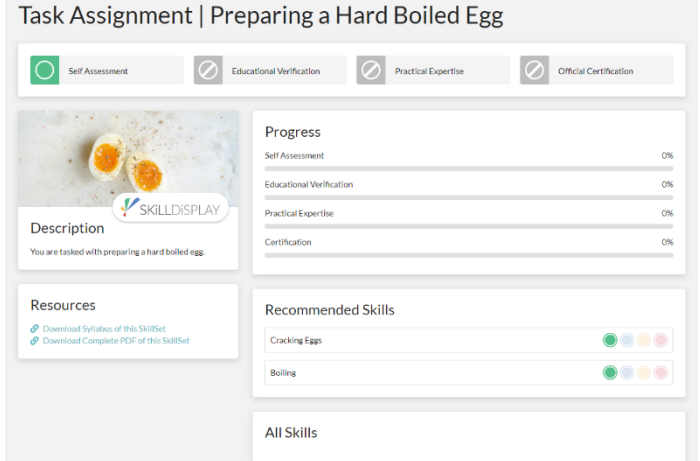

**Use the search function** to identify learning resources which help them obtaining the necessary skills

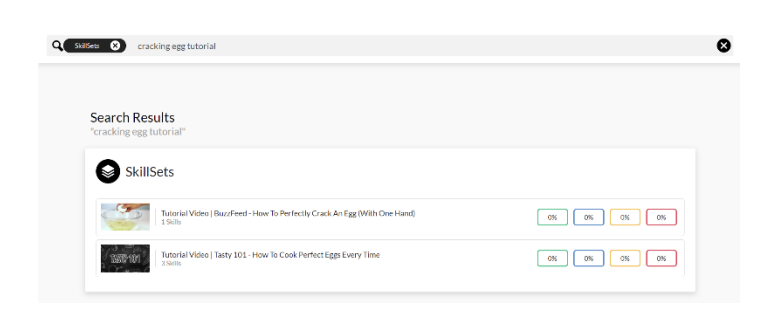

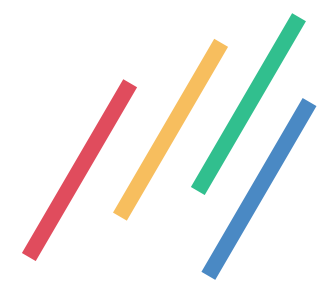

Wouldn't it be convenient to show learners the resources they need automatically? It would - we have this feature on the Roadmap for Q3/2021

[Setup your first own SkillSet, containing the two existing skills you previously](https://skilldisplay.atlassian.net/servicedesk/customer/portal/2/article/309362697)  [created](https://skilldisplay.atlassian.net/servicedesk/customer/portal/2/article/309362697)

As the new SkillSet is only visible inside your own organization, join the organization with your SkillDisplay Frontend User:

[Creating an invite code for your organization](https://skilldisplay.atlassian.net/servicedesk/customer/portal/2/article/1126957097)

**G** Join [an organization](https://skilldisplay.atlassian.net/servicedesk/customer/portal/2/article/1127612429)

[Check the listing of all SkillSets of your organization](https://skilldisplay.atlassian.net/servicedesk/customer/portal/2/article/1126989853)

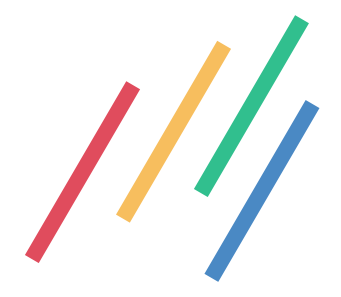

Learning Scenario 2.1 14 January 2021 **Florian Weiss** 

SKİLLDİSPLAY

### 4. Verification

With a solid skill structure in place, we now need a way to let trainees track their progress in the training program. This is done with the help of verification.

#### **■** [What is a Verification](https://my.skilldisplay.eu/skill/451/0)

There are four types of verification on the SkillDisplay platform, and we will take a closer look at two of them:

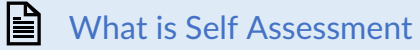

Trainees can track their own progress. All skills they mark with a "Self Assessment" verification are automatically added to their digital resumée. It's just like writing a resumée without the tedious process of writing it, as the content will be generated from the existing skill definitions.

#### $\triangleq$  [What is Practical Expertise](https://my.skilldisplay.eu/skill/458/139)

Claiming you know something is one thing - proving it a different one. Once trainees have shown their prowess by performing a task (for example by cooking a boiled egg), they can request an acknowledgement from their mentors, called "Practical Expertise".

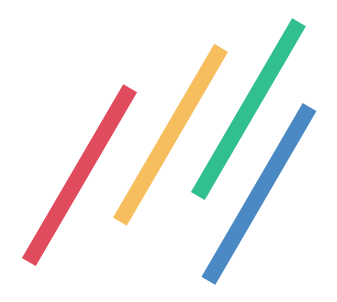

#### **Trainees are now able to:**

- clearly identify their progress in the training program
- quickly evaluate how many of the skills they believe to possess have been confirmed by a mentor
- instantly identify the tasks for which they possess the necessary skills in the general overview

#### **Mentors are now able to:**

- motivate trainees with confirmation of practical experience when completing a task in the program
- identify painpoints where trainees were unable to perform tasks after Self Assessment and tackle them
- reflect their own effort as mentors by highlighting the number of practical experience verifications they granted in their own profile

Of course there's much more potential for statistics and analytics than we can cover over the course of a quickstart.

#### **Examples include:**

- getting an overall impression of the performance of trainees (successful completions, dropouts, etc.)
- measuring enabling time ("how long did it take from getting the first skill to confirming all of them via practical expertise verification")

[Verify the skills of your freshly created SkillSet by Self-Assessment with your](https://skilldisplay.atlassian.net/servicedesk/customer/portal/2/article/1120501786)  [frontend user](https://skilldisplay.atlassian.net/servicedesk/customer/portal/2/article/1120501786)

Note that you'll not be able to verify practical expertise for the new skills yet. In order to offer practical expertise we would need to setup a verifier and assign the according permissions This goes beyond the scope of the Quickstart Webinar, but is part of the SkillDisplay Certified Technician workshop (see "Next steps" later in the document)

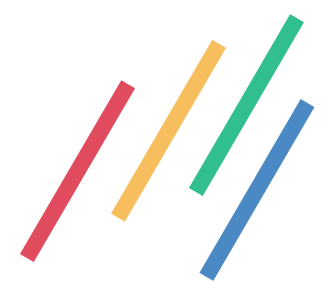

# 5. One more thing

I hope you had as much fun as we did, creating this demonstration scenario. But there's something on the back of your mind still nagging - isn't it? We only did show you two of four verification methods on the platform so far. Let's take a look at the other two:

[What is Educational Verification](https://my.skilldisplay.eu/skill/456/139)

Educational Verification is granted in a coaching context. If you are participating in the SkillDisplay Quickstart Workshop at the moment - it is a good time to request Educational Verification from your coach right now! (Here's a direct link for you: [https://my.skilldisplay.eu/skillup/skillset/0/139/2\)](https://my.skilldisplay.eu/skillup/skillset/0/139/2)

■ [What is Official Certification](https://my.skilldisplay.eu/skill/459/139)

Official Certification is achieved by participating in an exam offered by the Certifier. Depending on the Certifier, exams are usually offered in specific packages, featuring specific curriculums.

If the Certifier of your choice offers Micro-Certification however (like SkillDisplay), it is possible to attempt Certification for exactly the skills you concerned yourself with recently.

While traditional exams are of a "pass or get nothing" style, Micro-Certification allows you to claim recognition for all the parts of the exam you were successful in.

Official Certification for all skills featured in this Quickstart Webinar can be attempted here:<https://my.skilldisplay.eu/skillup/skillset/0/139/1>

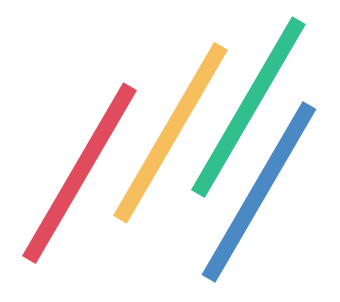

### 6. Next steps

If you currently have an organization account on SkillDisplay (and if you participated in the Quickstart Webinar you already have one), you can follow up by extending your own use case and building your skill structure.

There's no monthly fee that you have to pay after initial setup. SkillDisplay only charges fees at the time an external verification is issued (see [https://www.skilldisplay.biz/establish-skill-management\)](https://www.skilldisplay.biz/establish-skill-management)

If you want to reflect and extend on the methodology before attempting official certification:

#### SkillDisplay **Certified Professional**

<https://www.skilldisplay.biz/certified-professional>

If you would like to learn the ins and outs of technical administration for your account:

#### SkillDisplay **Certified Technician**

<https://www.skilldisplay.biz/skilldisplay-certified-technician-workshop>

If you want to dive deeper into creating your own in-house use case and want to ensure technical and methodical support:

#### **Service Level Agreements**

<https://www.skilldisplay.biz/service-level-agreements-slas>

### Thank you for participating in our quickstart and let us know about your experience!

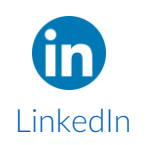

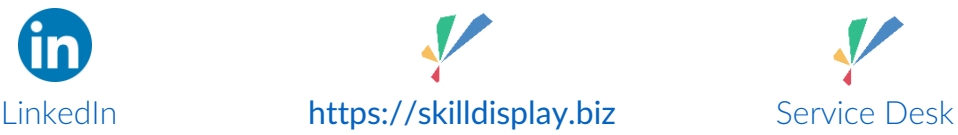

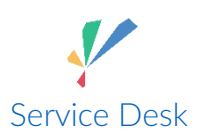

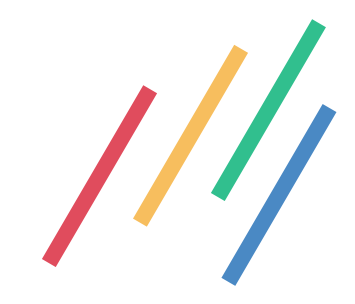

#### SkillDisplay GmbH

Oberzellergasse 3/3/2 A-1030 Wien office@skilldisplay.eu

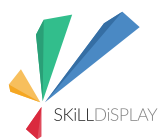

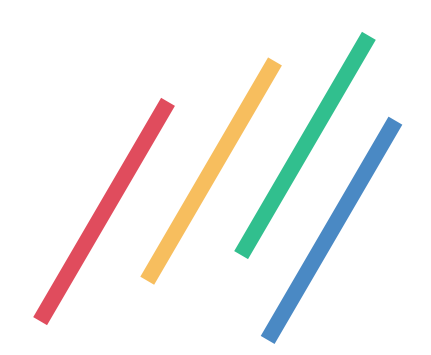